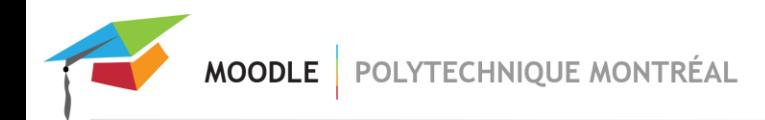

## Activité Forum

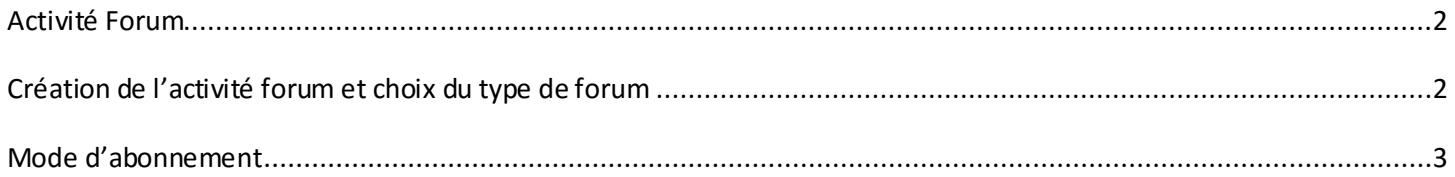

## <span id="page-1-0"></span>*Activité Forum*

L'activité Forum permet de faire des échanges de messages et peut être configurée de différentes façons. Les étudiants peuvent s'inscrire eux-mêmes à l'activité Forumou l'enseignant peut les inscrire en leur imposant l'abonnement. Le type d'échange peut également être paramétré, par exemple, l'étudiant pourra entamer une nouvelle discussion sans aucune restriction.

**ATTENTION**, les paramètres du « Forumde nouvelles » (ou « Annonces ») ne sont pas modifiables. **Le « Forum des nouvelles »(ou « Annonces ») est un forum à part**, automatiquement créé dans chaque site de cours. Il est destiné spécifiquement aux annonces générales. **Seuls les éditeurs de sites peuvent y écrire des messages**.

## <span id="page-1-1"></span>*Création de l'activité forumet choix du type de forum*

- En mode d'édition, cliquer sur « Ajouter une activité » puis sélectionner l'option « Forum».
- Dans les paramètres de l'activité, entrer les informations nécessaires comme le nom du forum et sa description.
- Vous pouvez ensuite sélectionner le **type de forum** voulu. Généralement, le « Forumstandard pour utilisation générale » est employé. Mais vous avez cinq possibilités :
	- **Une seule discussion** : un seul sujet de discussion sur lequel chacun peut s'exprimer (ne peut pas être utilisé avec des groupes séparés).
	- **Chaque personne lance une seule discussion unique** : chaque étudiant ne peut entamer qu'une seule discussion, à laquelle chacun peut répondre.
	- **Forum questions/réponses**: les étudiants doivent poster un message avant de pouvoir consulter et répondre aux questions et messages des autres participants.
	- **Forum standard affiché comme un blogue** : un forum ouvert, où chacun peut entamer une nouvelle discussion à tout instant. Les sujets de discussion sont affichés sur une page, avec un lien « Discuter sur ce sujet » pour y répondre.
	- **Forum standard pour utilisation générale** : un forum ouvert, où chacun peut entamer une nouvelle discussion à tout instant.

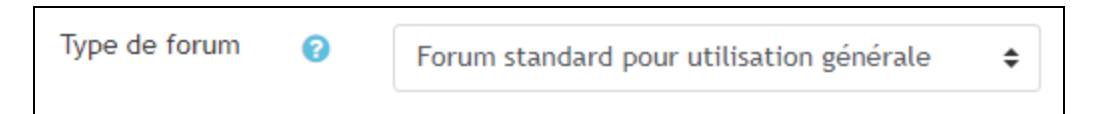

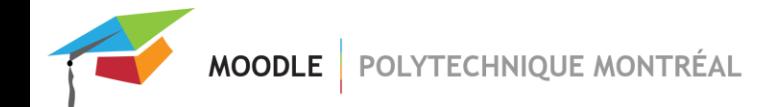

## <span id="page-2-0"></span>*Mode d'abonnement*

- Lorsqu'il y a de nouveaux messages ajoutés au forum, les étudiants peuvent recevoir des courriels ou notifications dépendamment de l'option sélectionnée dans le menu « Mode d'abonnement ». Voici les quatre options disponibles comme **choix d'abonnement**:
	- **Abonnement facultatif**: les participants peuvent décider de s'abonner ou non à chaque forum.
	- **Abonnement imposé** : tous les participants du cours sont abonnés et ne peuvent pas se désabonner.
	- **Abonnement automatique** : tous les participants du cours sont initialement abonnés, mais peuvent choisir de se désabonner quand ils le veulent.
	- **Abonnement désactivé** : l'abonnement n'est pas autorisé.

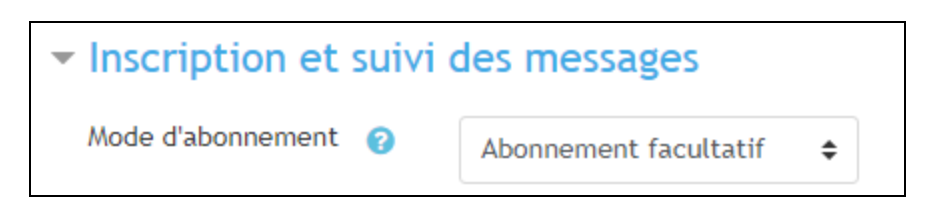

Attention, une fois abonnés à un forum, les participants recevront par courriel ou par messagerie Moodle une copie de chaque nouveau message sauf si les notifications ont été désactivées dans le compte Moodle de l'usager.

Veuillez également noter que l'étudiant ne recevra pasles notificationslorsque le forum ou le site Moodle est caché.